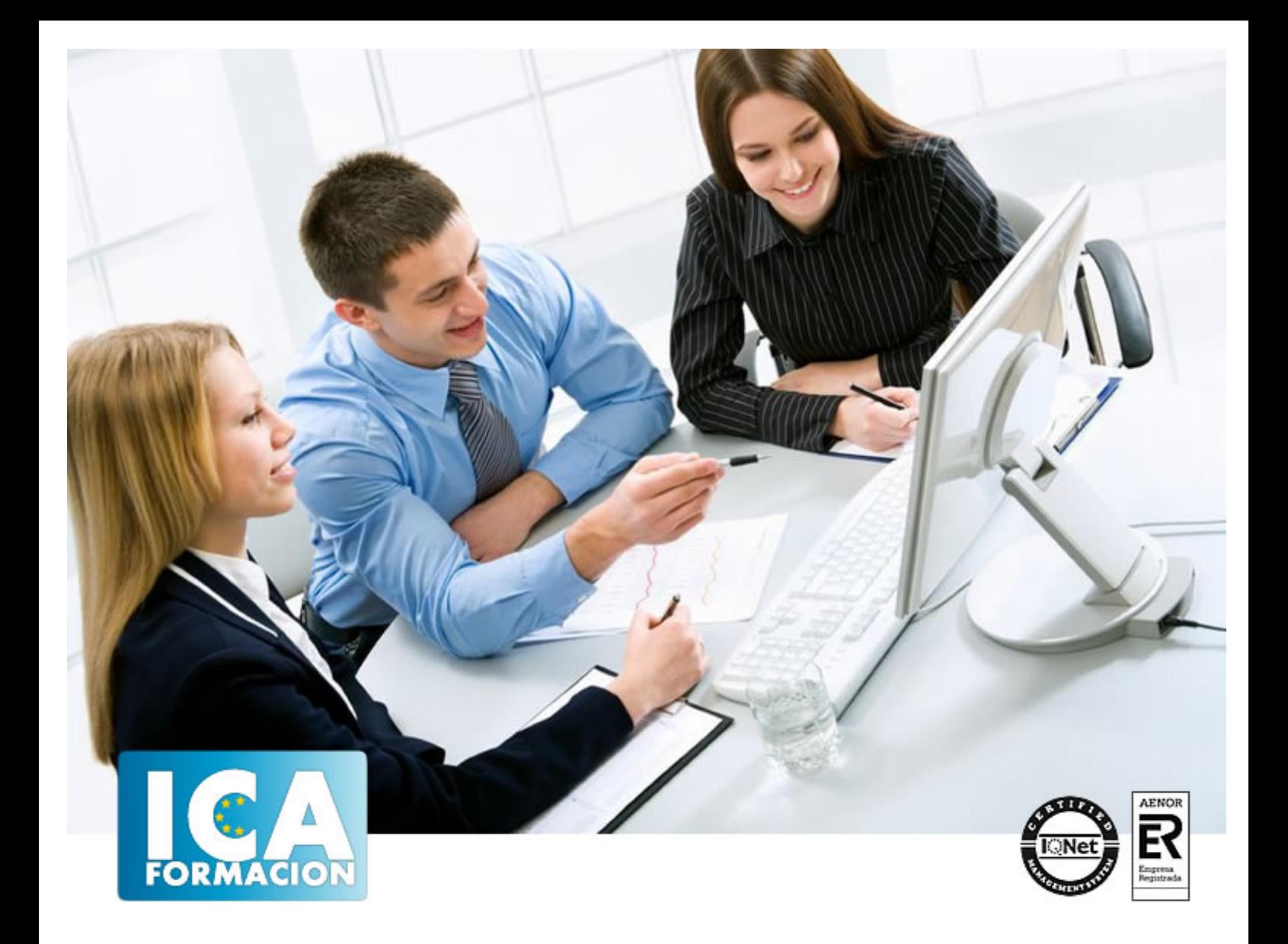

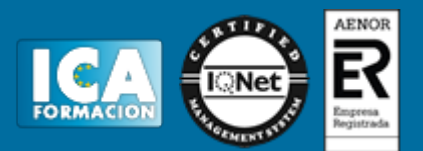

**Duración:** 40 horas

**Precio:** consultar euros.

**Modalidad:** e-learning

#### **Objetivos:**

Al finalizar el curso el alumno estará capacitado para de utilizar los diferentes modelos de tipografías, los formatos, se familiarizará con el entorno de trabajo, aprenderá a crear un documento e incluir objetos en él, también será capaz de editar estos objetos y aprenderá a controlar el relleno. Además dominará las acciones necesarias para insertar imágenes y editar textos , creará páginas maestras y dominará las opciones de impresión.

#### **Metodología:**

El Curso será desarrollado con una metodología a Distancia/on line. El sistema de enseñanza a distancia está organizado de tal forma que el alumno pueda compatibilizar el estudio con sus ocupaciones laborales o profesionales, también se realiza en esta modalidad para permitir el acceso al curso a aquellos alumnos que viven en zonas rurales lejos de los lugares habituales donde suelen realizarse los cursos y que tienen interés en continuar formándose. En este sistema de enseñanza el alumno tiene que seguir un aprendizaje sistemático y un ritmo de estudio, adaptado a sus circunstancias personales de tiempo

El alumno dispondrá de un extenso material sobre los aspectos teóricos del Curso que deberá estudiar para la realización de pruebas objetivas tipo test. Para el aprobado se exigirá un mínimo de 75% del total de las respuestas acertadas.

El Alumno tendrá siempre que quiera a su disposición la atención de los profesionales tutores del curso. Así como consultas telefónicas y a través de la plataforma de teleformación si el curso es on line. Entre el material entregado en este curso se adjunta un documento llamado Guía del Alumno dónde aparece un horario de tutorías telefónicas y una dirección de e-mail dónde podrá enviar sus consultas, dudas y ejercicios El alumno cuenta con un período máximo de tiempo para la finalización del curso, que dependerá del tipo de curso elegido y de las horas del mismo.

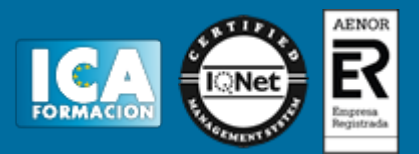

#### **Profesorado:**

Nuestro Centro fundado en 1996 dispone de 1000 m2 dedicados a formación y de 7 campus virtuales.

Tenemos una extensa plantilla de profesores especializados en las diferentes áreas formativas con amplia experiencia docentes: Médicos, Diplomados/as en enfermería, Licenciados/as en psicología, Licencidos/as en odontología, Licenciados/as en Veterinaria, Especialistas en Administración de empresas, Economistas, Ingenieros en informática, Educadodores/as sociales etc…

El alumno podrá contactar con los profesores y formular todo tipo de dudas y consultas de las siguientes formas:

-Por el aula virtual, si su curso es on line -Por e-mail -Por teléfono

#### **Medios y materiales docentes**

-Temario desarrollado.

-Pruebas objetivas de autoevaluación y evaluación.

-Consultas y Tutorías personalizadas a través de teléfono, correo, fax, Internet y de la Plataforma propia de Teleformación de la que dispone el Centro.

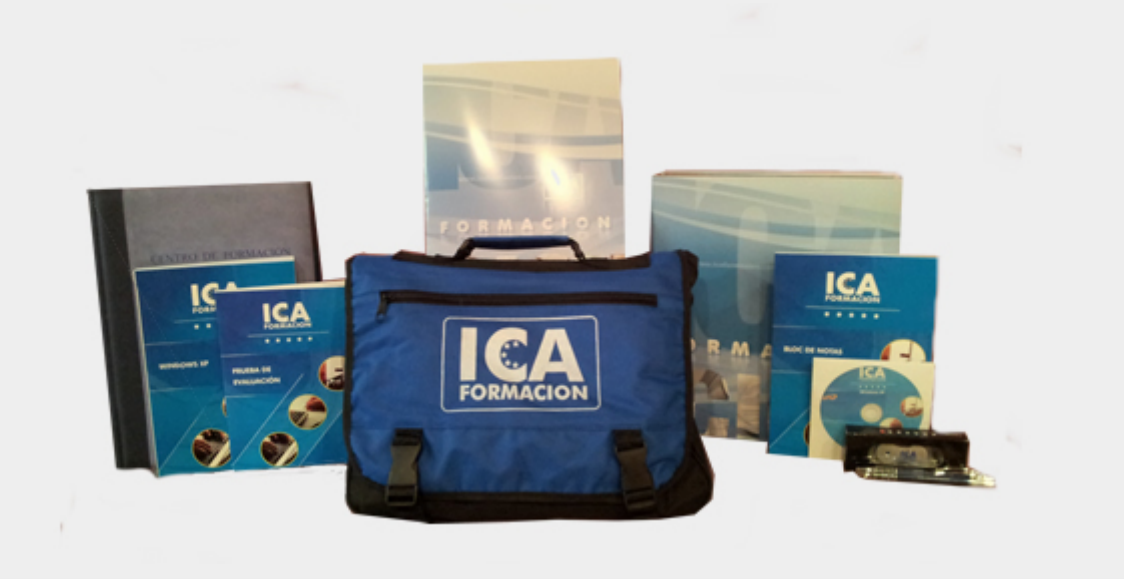

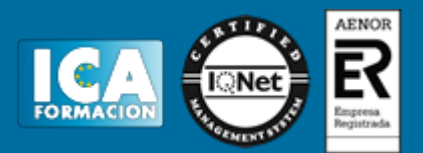

#### **Bolsa de empleo:**

El alumno en desemple puede incluir su currículum en nuestra bolsa de empleo y prácticas. Le pondremos en contacto con nuestras empresas colaboradoras en todo el territorio nacional

#### **Comunidad:**

Participa de nuestra comunidad y disfruta de muchas ventajas: descuentos, becas, promociones,etc....

#### **Formas de pago:**

- -Mediante transferencia
- -Por cargo bancario
- -Mediante tarjeta
- -Por Pay pal

-Consulta nuestras facilidades de pago y la posibilidad de fraccionar tus pagos sin intereses

#### **Titulación:**

Una vez finalizado el curso, el alumno recibirá por correo o mensajería la titulación que acredita el haber superado con éxito todas las pruebas de conocimientos propuestas en el mismo.

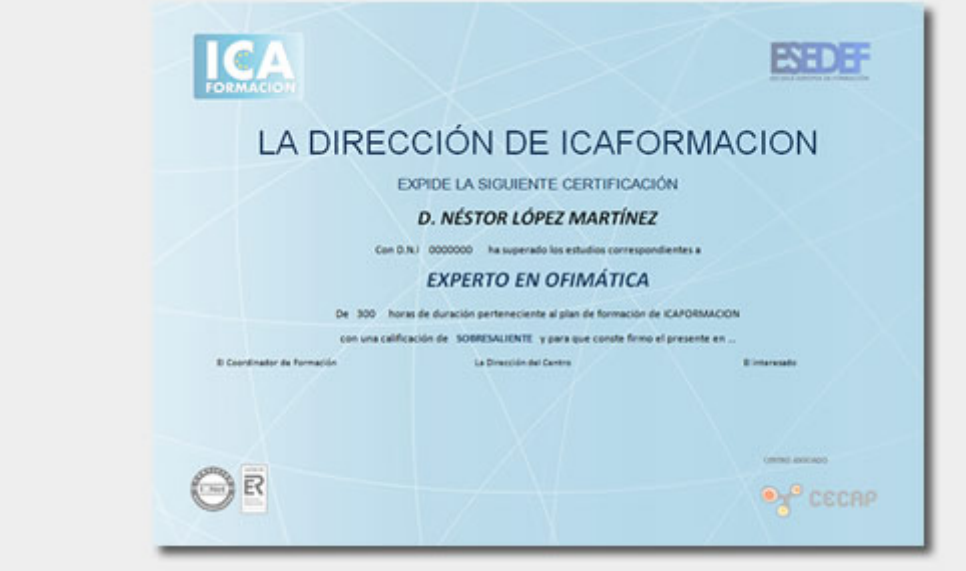

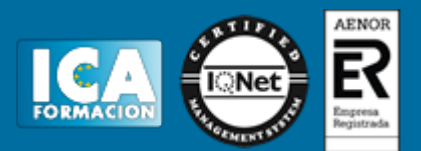

### **Programa del curso:**

UNIDAD 1: Introducción

- Las tipografías
- Las tipografías
- Las tipografías II
- Tipos
- Maquetación
- Formatos y Aplicaciones
- Simulación Elementos de los caracteres
- Simulación Clasificación de los tipos
- Autopráctica Los caracteres
- Autopráctica Tipos
- Video ejercicio Crear un documento
- Test Introducción
- UNIDAD 2: Primeros pasos en InDesign
- Abrir InDesign
- Pantalla de bienvenida
- Entorno de trabajo
- Entorno de trabajo I
- Entorno de trabajo II
- Entorno de trabajo III
- Salir de InDesign
- Simulación Visualización del entorno
- Simulación Paneles y Entorno de trabajo
- Autopráctica Panel de herramientas
- Autopráctica Ocultar paneles
- Video ejercicio Configura el entorno de trabajo
- Test Primeros pasos

UNIDAD 3: Crear un documento

- Parámetros de un documento
- Modificar ajustes ya establecidos
- Las páginas
- Las páginas
- Las páginas II

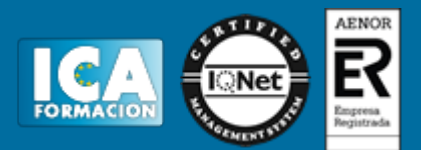

- Fuentes que faltan
- **Guardar**
- **Cerrar**
- Simulación Marco de texto maestro
- Simulación Modificación de la página
- Simulación Colocar texto en el documento
- Simulación El panel páginas y sus opciones
- Simulación Guardar y cerrar un documento
- Simulación Pliegos
- Simulación Pliego de varias páginas
- Autopráctica Crear nuevo documento
- Autopráctica Colocar un texto
- Autopráctica Añadir, mover, eliminar páginas
- Autopráctica Pliegos
- Video ejercicio 1 Realizando un tríptico
- Test 1 Crear un documento

UNIDAD 4: Los objetos en InDesign

- Panel de Herramientas
- Dibujar rectángulos y cuadrados
- Dibujar elipses y círculos
- Dibujar polígonos y estrellas
- Figuras desde el centro
- Selección de objetos
- Selección de objetos
- Selección de objetos II
- Eliminación de objetos
- Atajos del teclado para las herramientas
- Lápiz
- Lápiz
- Lápiz II
- **Líneas**
- Deshacer y Rehacer
- Dar color a un objeto
- Simulación Dibujar objetos
- Simulación Selección, movimiento y eliminación de objetos
- Simulación Utilización de la herramienta lápiz
- Autopráctica Crear ilustración con objetos
- Autopráctica Crear ilustración con la herramienta lápiz
- Video ejercicio Documento con varias páginas de texto y objetos
- Test Los objetos

UNIDAD 5: Edición básica de objetos

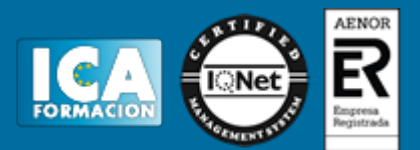

- Cortar, copiar y pegar
- **Duplicar**
- **Mover**
- Tamaño
- Girar
- **Inclinar**
- **Reflejar**
- Transformar
- Borrar transformaciones
- Ordenar objetos
- Alinear objetos
- Distribuir objetos
- Figuras concéntricas
- Pluma
- Pluma
- Pluma II
- Editar los puntos de ancla
- Trabajar con los trazados
- Simulación Copiar, cortar, pegar y duplicar objetos
- Simulación Transformaciones en los objetos
- Simulación Trabajo con trazados
- Autopráctica Técnicas de copiar, cortar, pegar y duplicar objetos
- Autopráctica Transformaciones de objetos
- Autopráctica Reproducir un dibujo
- Video ejercicio Crear una composición
- Test Edición básica
- UNIDAD 6: Opciones en la edición de objetos
- Convertir formas
- Modificar figuras regulares
- **Vértice**
- Herramienta Suavizar
- Herramienta borrador
- Transformación libre
- Agrupar y desagrupar objetos
- Combinar objetos
- Editar los objetos de un grupo
- Marcos
- Colocar un objeto en un marco
- Opciones de encaje en un marco
- Simulación Convertir formas
- Simulación Modificar figuras regulares

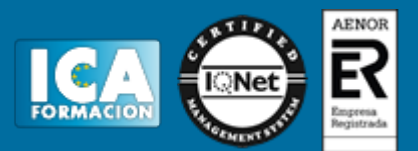

- Simulación Herramienta suavizado
- Simulación Herramienta borrador
- Simulación Editando los objetos de un grupo
- Simulación Crear formas compuestas y bloquear objetos
- Simulación Colocar un objeto en un marco
- Autopráctica Convertir una forma
- Autopráctica Editar los objetos
- Autopráctica Colocar un objeto en un marco y editarlo
- Video ejercicio Crear una composición
- Video ejercicio Páginas, y colocar texto
- Test edición de objetos
- UNIDAD 7: Rellenos
- Las tintas
- Modos de color
- Gestión del color
- Área de relleno y trazo
- Aplicar color
- Panel color
- Panel Muestras
- **Cuentagotas**
- **Matices**
- Tintas mixtas
- **Degradados**
- Degradados múltiples
- Simulación Utilizar el color para rellenar objetos
- Simulación Paneles color, muestras y degradado
- Simulación Crear sus propias muestras de color
- Simulación Herramienta cuentagotas para relleno
- Autopráctica Colores de tintas y degradados
- Autopráctica Crear una muestra de color
- Autopráctica Utilizar el cuentagotas
- Video ejercicio Objetos y técnicas de color
- Video ejercicio Técnicas de objetos y color
- Test Rellenos

UNIDAD 8: Trazado y efectos

- Líneas de trazado
- Panel de Control
- Panel Trazo
- **Ffectos**
- Panel efectos
- **Transparencias**

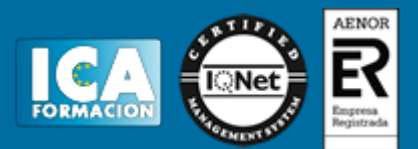

- **Sombras**
- Resplandor
- Bisel y grabado
- Satinar
- **Desvanecimiento**
- Luz global
- Modos de fusión
- Simulación Utilizar el panel Trazo
- Simulación Cambiar los atributos de los trazados
- Simulación Utilización del panel efectos
- Simulación Aplicar efectos de transparencia
- Autopráctica Uniones de los trazos
- Autopráctica Líneas discontinuas y puntas de flecha
- Autopráctica Efectos
- Video ejercicio Aplicar trazados a objetos
- Video ejercicio Aplicar efectos a objetos
- Video ejercicio Técnicas de agrupación
- Test Trazado y efectos
- UNIDAD 9: Las imágenes en InDesign
- Importar imágenes
- Compatibilidad
- Archivos PDF
- Archivos Photoshop, Illustrator
- Otros formatos de importación
- Simulación Importar imágenes dentro de un texto
- Simulación Importar pdf, photoshop, illustrator
- Autopráctica Importar imágenes
- Autopráctica Importar archivos pdf, etc.
- Video ejercicio Realizar una composición completa
- Test imágenes

UNIDAD 10: Herramientas de Texto

- Marcos de texto
- El texto de los marcos
- Archivos importados
- Archivos importados I
- Archivos importados II
- Archivos importados III
- Panel Vínculos
- Seleccionar texto
- **Caracteres**
- Panel carácter

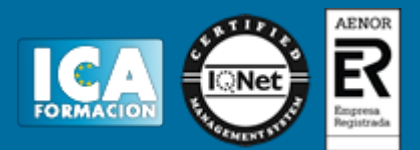

- Panel carácter
- Panel carácter II
- Panel control
- Edición de los caracteres
- Superíndices y subíndices
- Subrayado y tachado
- Mayúsculas y minúsculas
- Tamaño del texto
- Idioma
- Caracteres ocultos
- Fuentes
- Fuentes OpenType
- Simulación Crear marcos de texto
- Simulación Convertir objetos en un marco de texto
- Simulación Colocar archivos de texto plano (txt)
- Simulación Colocar texto de Microsoft Word o RTF
- Simulación Colocar documentos de Excel
- Simulación Vincular archivos importados
- Simulación Los números en OpenType
- Autopráctica Importar y colocar texto de diferentes fuentes
- Autopráctica Utilizando fuentes OpenType
- Video ejercicio Colocar texto de distintas fuentes
- Video ejercicio Auto práctica Global Unidad 10
- Test 1 Herramientas de Texto

#### UNIDAD 11: Atributos del Texto

- Párrafos
- Panel Control
- Posibilidades de marco de texto
- **Interlineado**
- Kerning y Tracking
- Espaciado entre párrafos
- Alineación del texto
- Alineación respecto a la cuadrícula base
- Títulos equilibrados
- Alineación óptica
- **Capitulares**
- **Tabulaciones**
- Sangrías
- Listas numeradas y con viñetas
- Filetes en los párrafos
- Saltos de párrafo

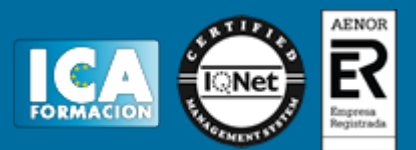

- **Pictogramas**
- Simulación Atributos de los marcos de texto
- Simulación Ajustar atributos y párrafos
- Simulación Kerning y tracking
- Simulación Generar capitulares
- Simulación Generar listas
- Simulación Filetes de párrafo
- Autopráctica Cambiar el número de columnas de un marco
- Autopráctica Listas numeradas y con viñetas
- Autopráctica Filetes en los párrafos
- Autopráctica Insertar pictogramas en el texto
- Video ejercicio Ejercicio de párrafo, sangrías, interlineado
- Video ejercicio Video ejercicio Unidad 11
- Test Atributos del Texto

#### UNIDAD 12: Páginas maestras

- Creación de páginas maestras
- Creación de encabezados y pies de página en una página maestra
- Aplicar páginas maestras
- Simulación Crear páginas maestras
- Simulación Encabezado y pie en una página maestra
- Autopráctica Aplicar paginas maestras
- Autopráctica Encabezado y pie en la página maestra
- Video ejercicio Maquetar paginas maestras
- Test Páginas maestras

#### UNIDAD 13: Impresión

- **General**
- **Secuencia**
- Pliegos
- **Opciones**
- Configuración de tamaño
- Preparación para la imprenta
- Tipos de imágenes
- **Semitonos**
- Separación de color
- Impresión a doble cara
- Objetos transparentes
- Impresión de folleto
- Tipo de folleto
- Opciones de folleto
- Simulación Opciones de impresión
- Simulación Tipos y opciones de folleto

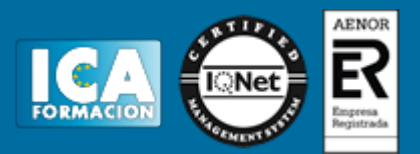

- Autopráctica Crear y configurar un documento
- Autopráctica Crear un folleto y configurar opciones de impresión
- Video ejercicio Folleto y opciones de impresión
- Test Impresión